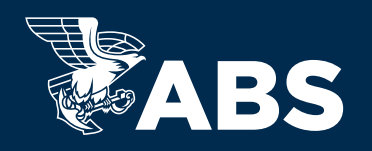

# PORT STATE INFORMATION

### WHERE TO FIND PORT STATE INFORMATION

After logging into ABS **MyFreedom™** Client Portal, using the menu, on the left of the page, find and select the drop-down arrow next to **Port State Information**.

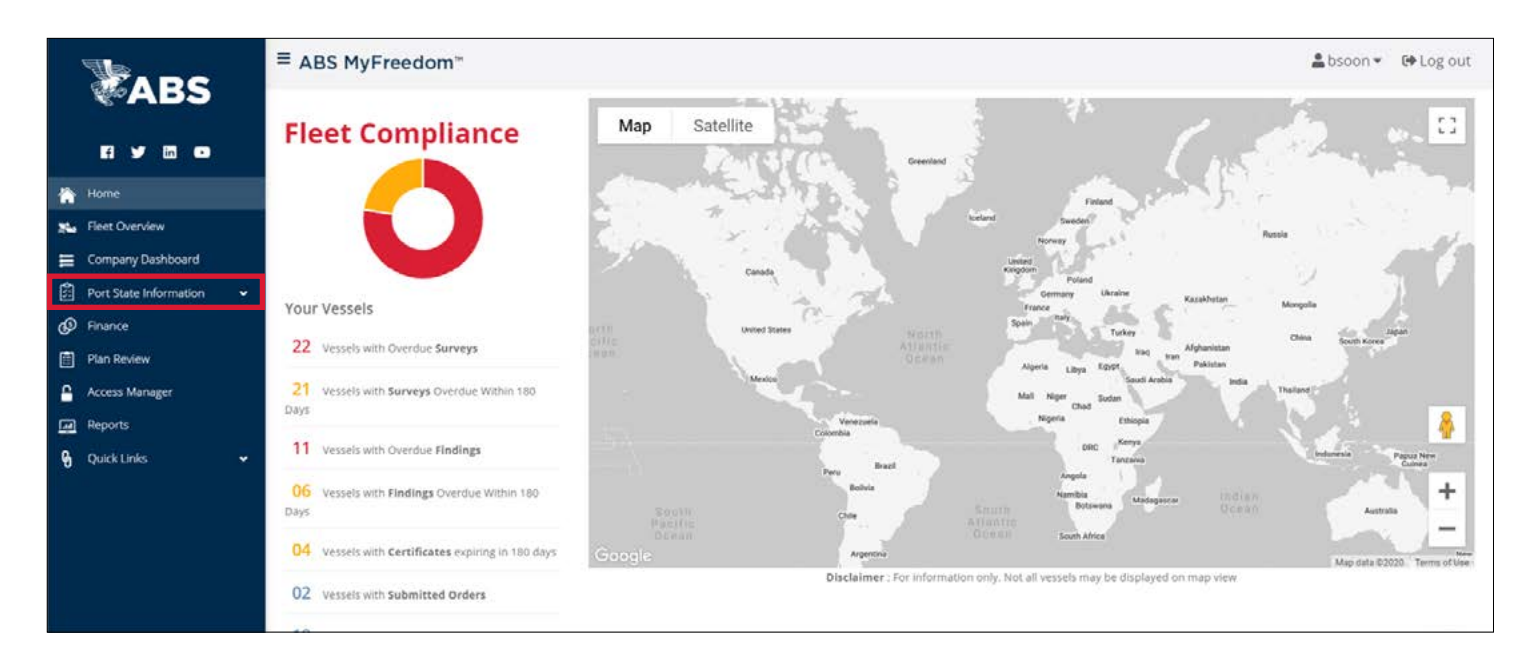

**Port State Information** includes the following: General Port State Checklist, Port State Control Risk Report for a Vessel, and ISM Findings Report for a Vessel.

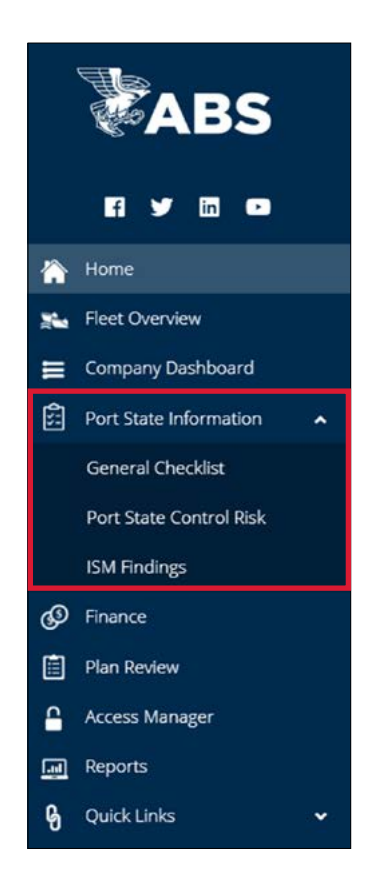

#### **GENERAL CHECKLIST**

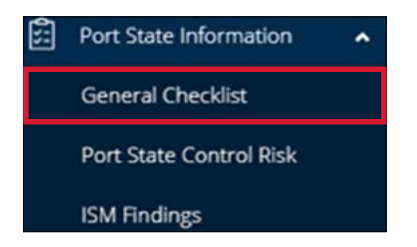

The **General Checklist** is a pre-port arrival quick reference checklist intended for the vessel's crew prior to arrival into port. It is designed to complement the on-board routine maintenance programs as well as pre-port arrival and departure checks required by international regulations.

Clicking on **General Checklist** from the left navigation menu, will open a new browser window to the *Pre-port Arrival Quick Reference and Downloadable Check List*. Users can download and/or print from the new window.

Items to note:

- ABS Port State Control Checklist is based on Global historical information.
- You will find the same checklist available for download on the ABS Website **[www.Eagle.org > Port State Control Checklist](https://ww2.eagle.org/en/rules-and-resources/flag-port-state-information/port-state-control-checklist.html)**. Below is an excerpt of the checklist.

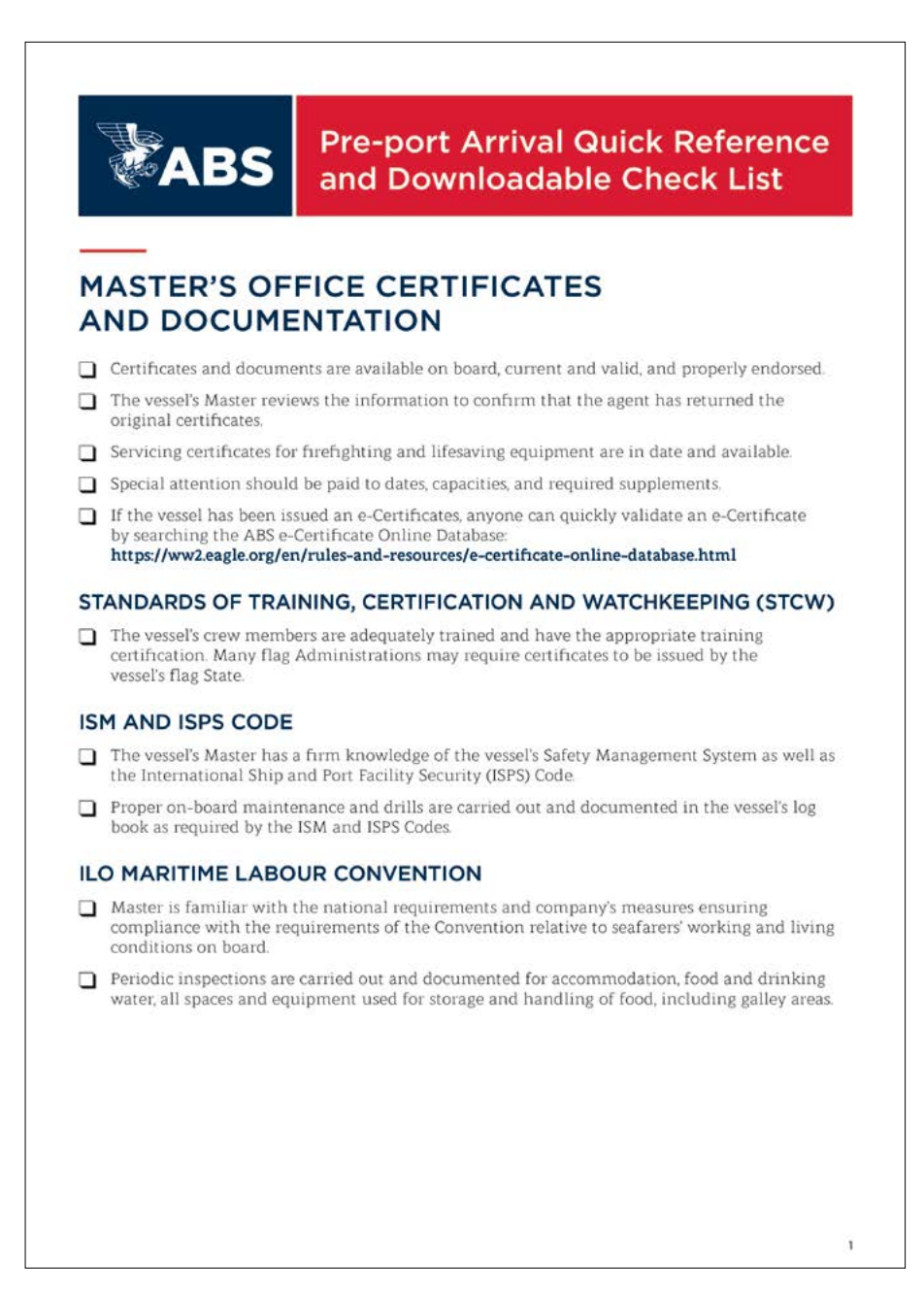

## PORT STATE CONTROL RISK REPORT

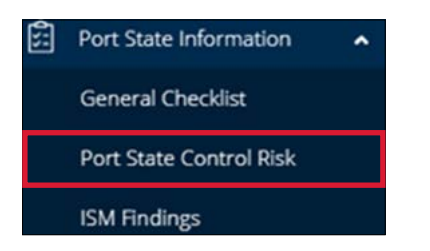

Using smart analytics, you can assess the PSC Risk for a vessel's destination port, including the top three deficiency items and the vessel's top three matching findings from ABS class records. This information also comes with a vessel risk rating based on its compliance health status.

When the user selects **Port State Control Risk** they will be presented with a list of vessels for their fleet.

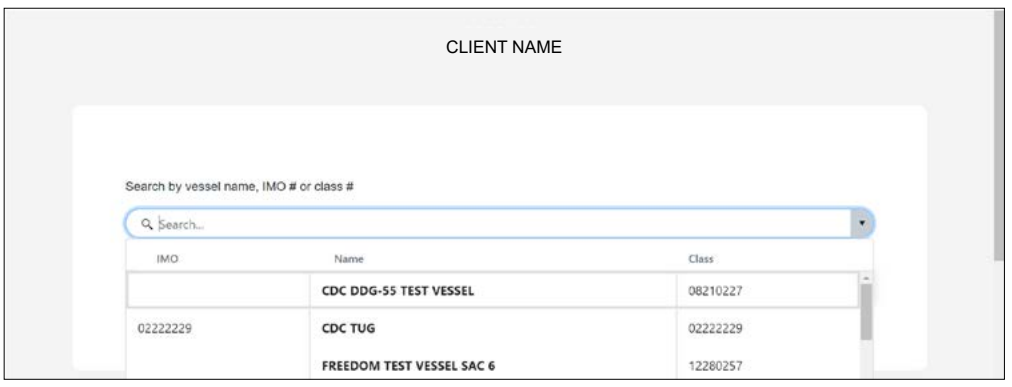

Items to note:

- Automatic Identification System (AIS) data is used to identify the next port.
- If no information is available, the report will be generated with a "no results are returned" message.

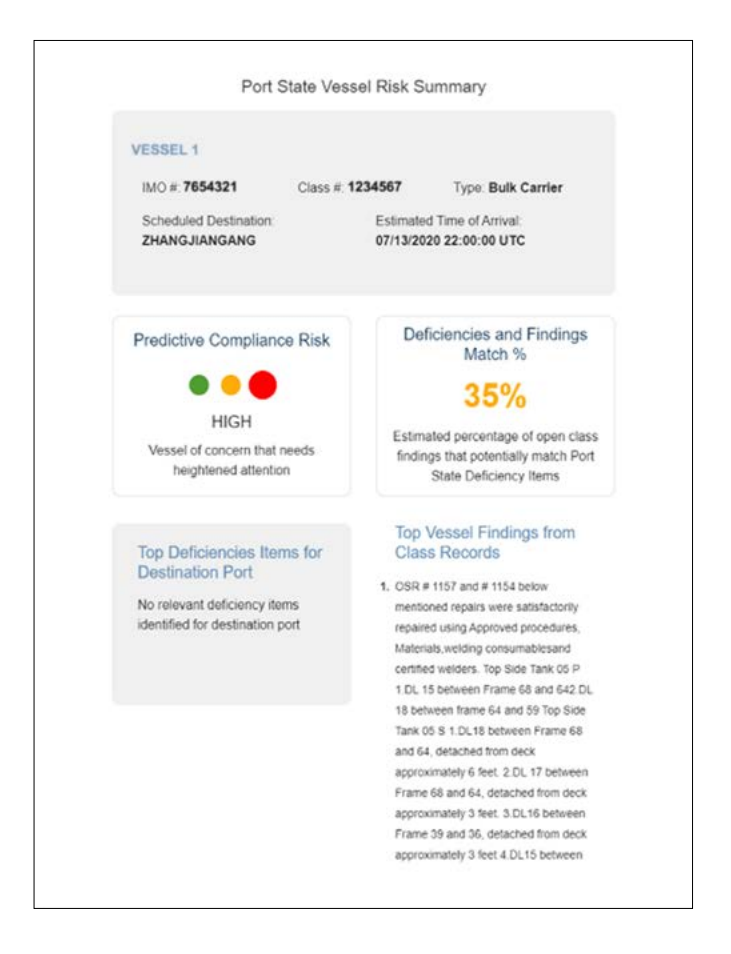

#### ISM FINDINGS

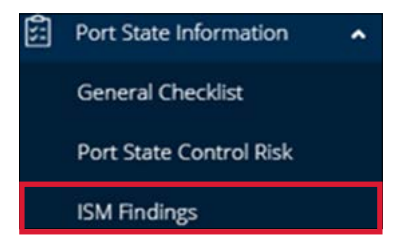

Using smart analytics, you can see top ISM deficiencies for a vessel's destination port including the top five ISM related deficiency items and the vessel's top five matching findings from ABS class records.

When the user selects **ISM Findings** they will be presented with a list of vessels for their fleet.

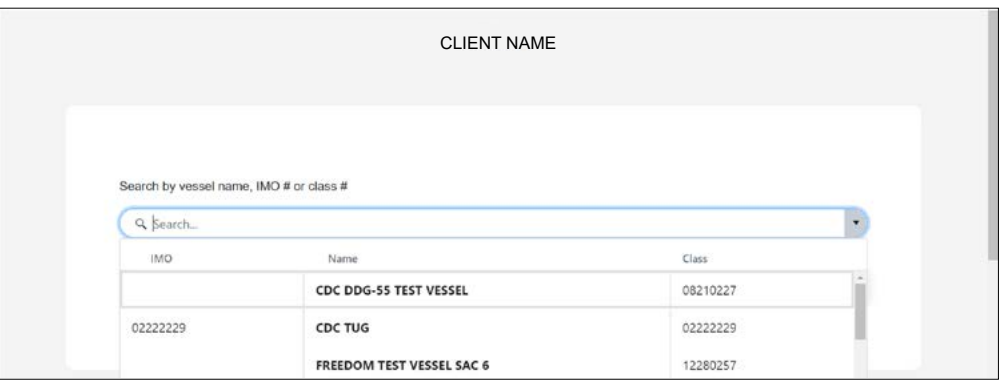

Items to note:

- Automatic Identification System (AIS) data is used to identify the next port.
- If no information is available, the report will be generated with a "no results are returned" message.
- Findings would only be available for vessels with ABS ISM Audit services.

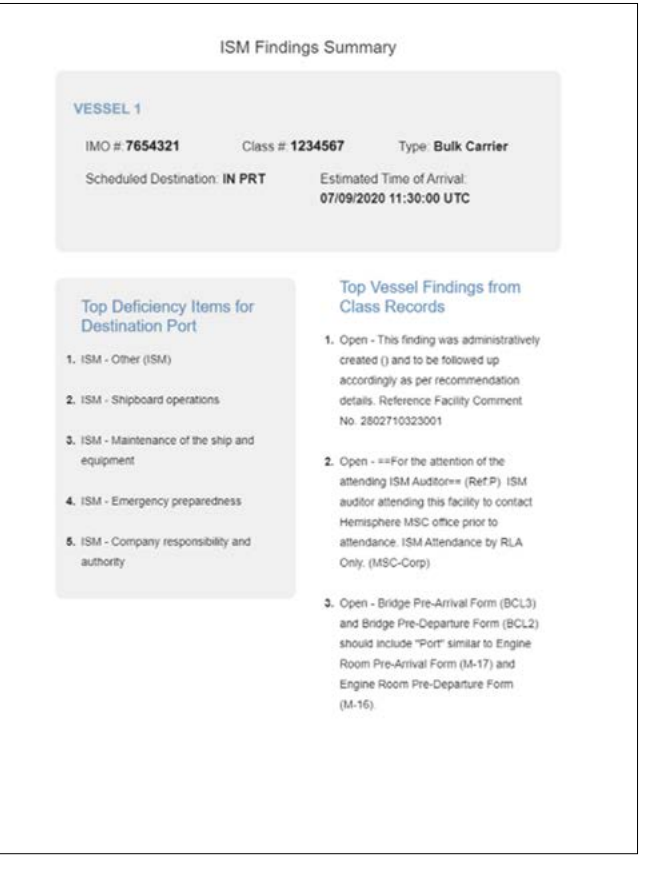